# Using VSim to Explore the Design of a Plasma-filled W-Band TWT

Andy Yue, Ph.D.

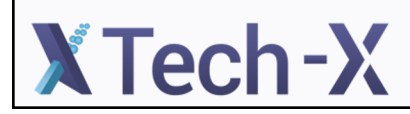

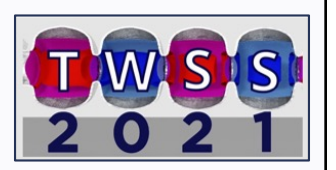

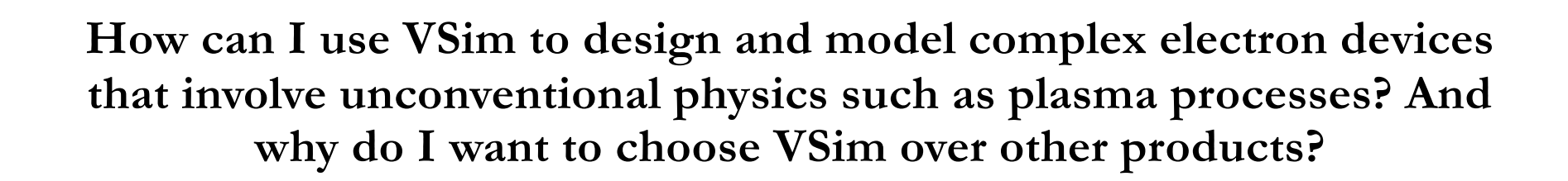

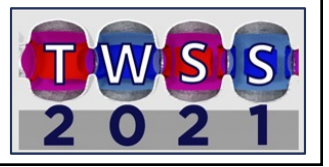

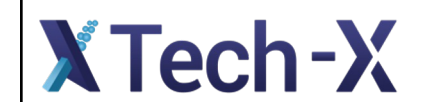

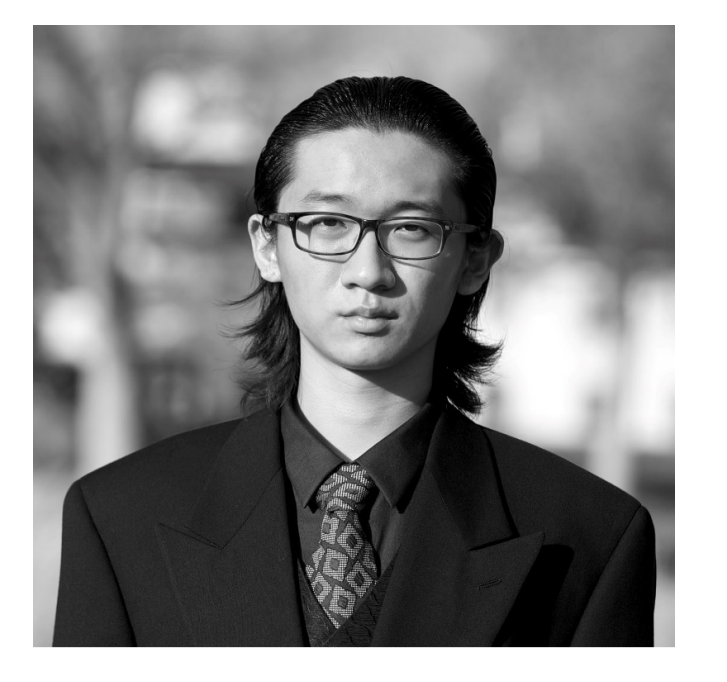

#### Andy Yue, Ph.D.

- v Born in 1994; Ph.D. in May 2021
- v Ph.D. Specialization: Vacuum Electron Device Simulation and Analysis
- v Completed Ph.D. research by using VSim; Joined Tech-X in June 2021
- v Other Educations:
	- ◆ Mathematics (BS)
	- v Financial Economics (BS)
	- v Physics and Philosophy (BA, Double

Majors)

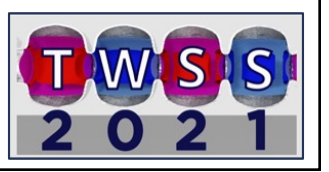

## **XTech-X**

## Notes:

- The TWT simulation project to be discussed is part of Dr. Vishant's research, who is a client of Tech-X and granted limited permission for this presentation
- Simulation results to be presented are not optimized since the simulation is part of an ongoing research

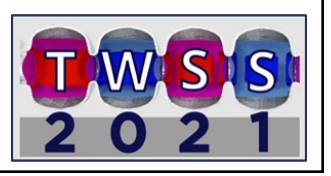

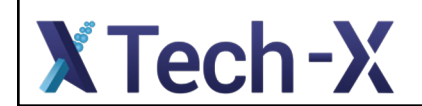

## **Topics**

- Geometry Building
- Mode Analysis
- Velocity Modulation
- Setting Up the Plasma Process
- Conclusion

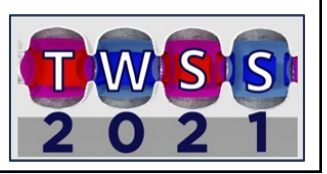

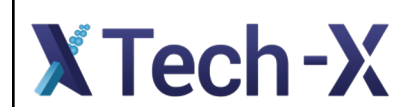

## Basic Device Descriptions

- W-Band (i.e., 75-110 GHz)
- Staggered double-vane structure
- Originally published by Lai et. al. (DOI:10.1109/TED.2011.2174458)

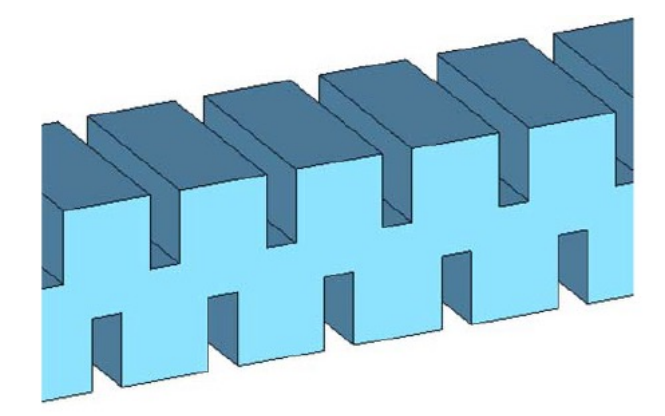

**XTech-X** 

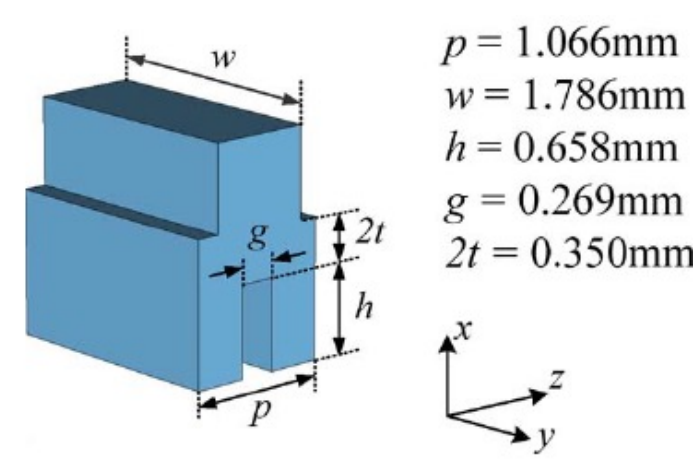

Top: single-element 3-D schematic of the SWS with geometric parameters (Lai et. Al)

Left: Three-dimensional model of the staggered doublevane structure (Lai et. al.)

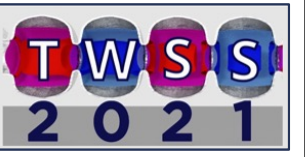

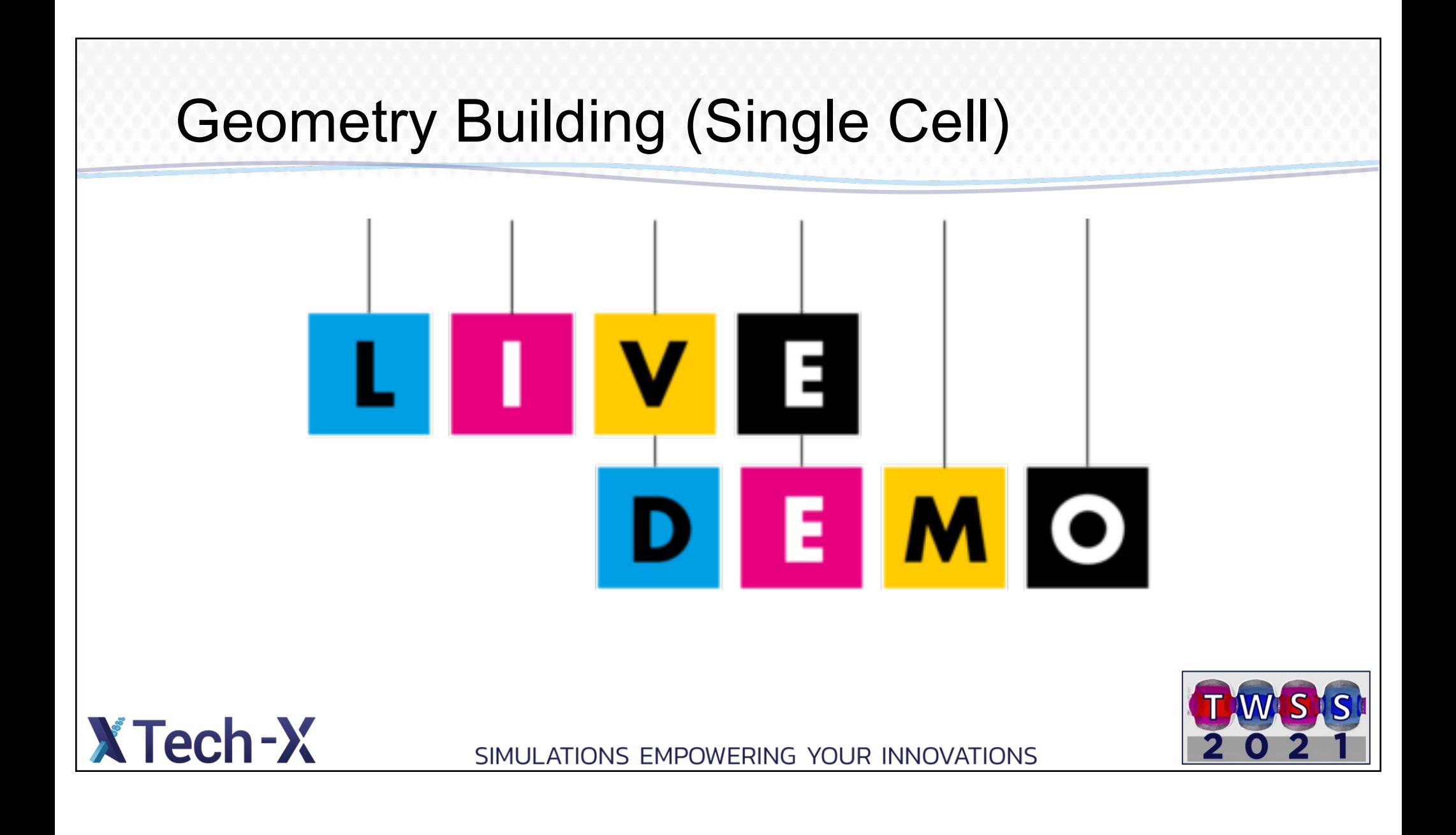

### Mode Analysis Based on a Single Element

- Exciting the structure with a current source that contains multiple frequencies
- Periodic boundary condition
- Allow the simulation to run sufficiently long (depending on the frequency range)
- Mode of the structure can be extracted by using the VSim analyzer "extractModesViaOperator"

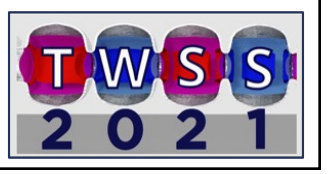

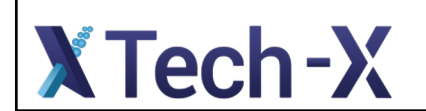

### Mode Analysis Based on a Single Element

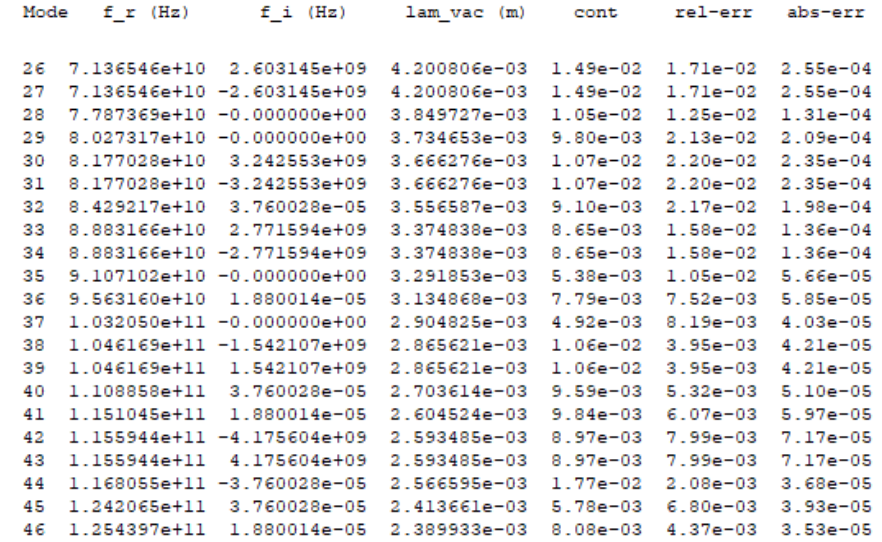

"Extracting degenerate modes and frequencies from time-domain simulations with filterdiagonalization" by Werner and Cary ([https://doi.org/10.1016/j.jcp.2008.01.04](https://doi.org/10.1016/j.jcp.2008.01.040)0)

**XTech-X** 

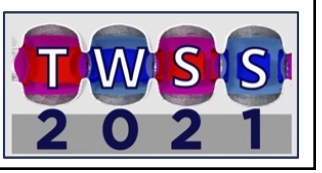

## Velocity Modulation

- Setting up the input signal
- Setting up a wave absorber at the output
- Setting up the electron beam
- Adding the magnetic field
- Adding diagnostics

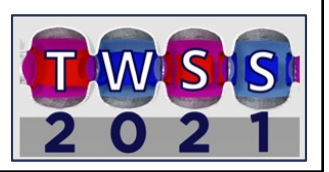

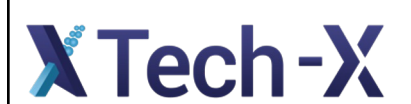

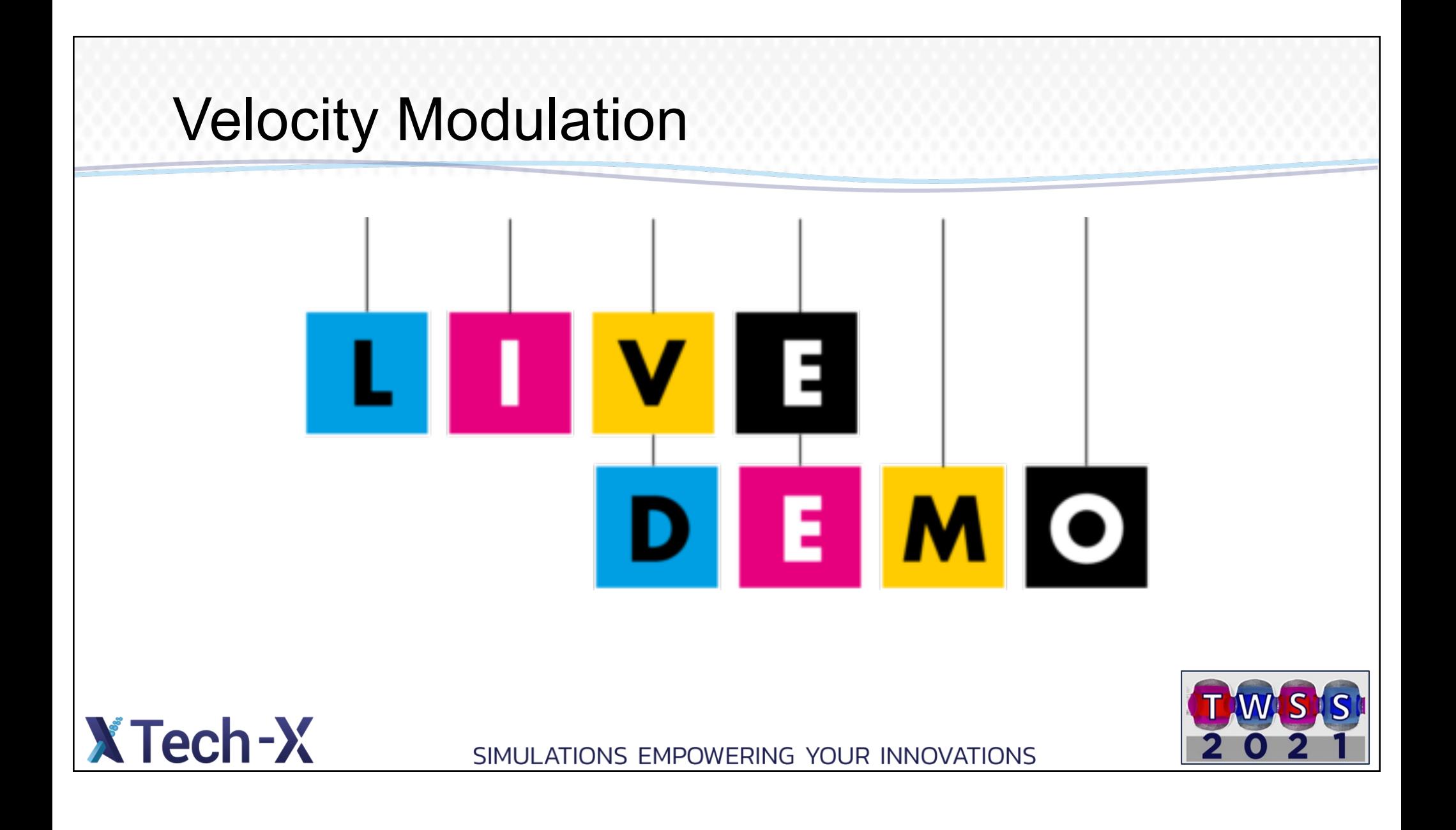

## Setting Up the Plasma Process

- Setting up a neutral fluid that fills the slow wave structure
- Setting up secondary electrons
- Setting up the impact ionization process
- Setting up ion sinks
- Remove the external magnetic field

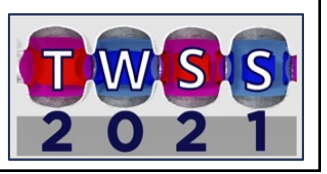

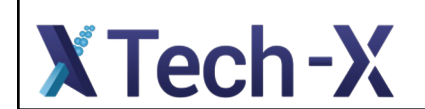

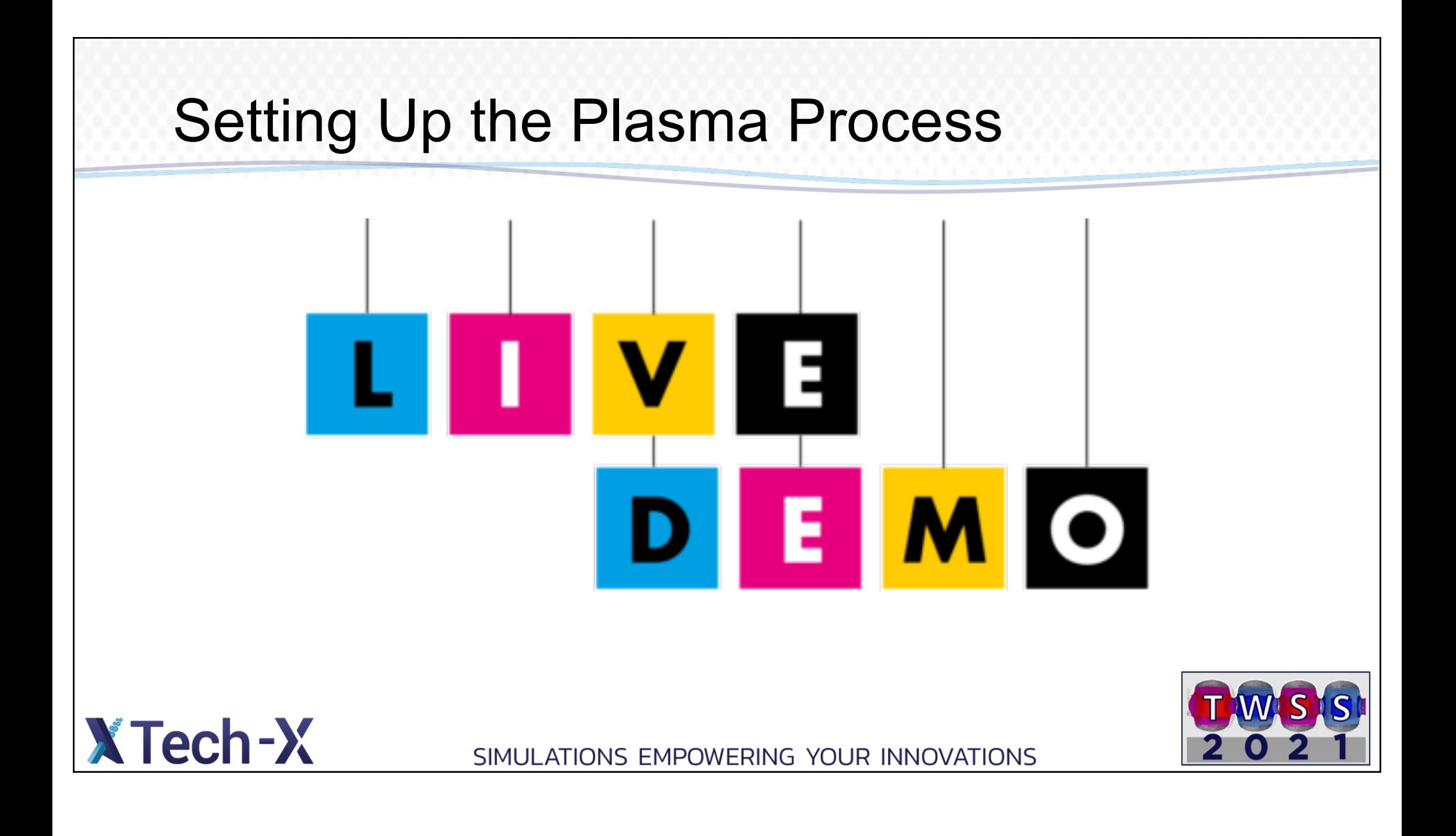

## What's Next?

- Using VSim to optimize the technical parameters
- Simulating the skin depth effect by using the "computeCavityG" analyzer

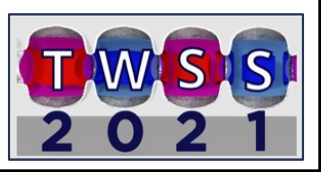

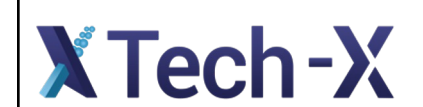

## Why Use VSim

- VSim enables unified simulation of EM, particles, and plasma processes within the same model
- VSim's GUI enables rapid modeling of complex devices, which allows engineers to spend less time learning the software and more time optimizing their designs
- VSim's "radical transparency" enables scientists to tackle the most advanced problems

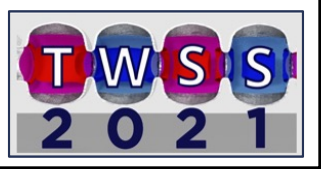

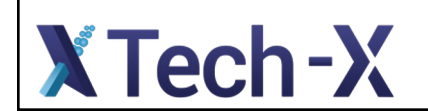